# Undergraduate Graduation Application

eForm Tutorial for Students

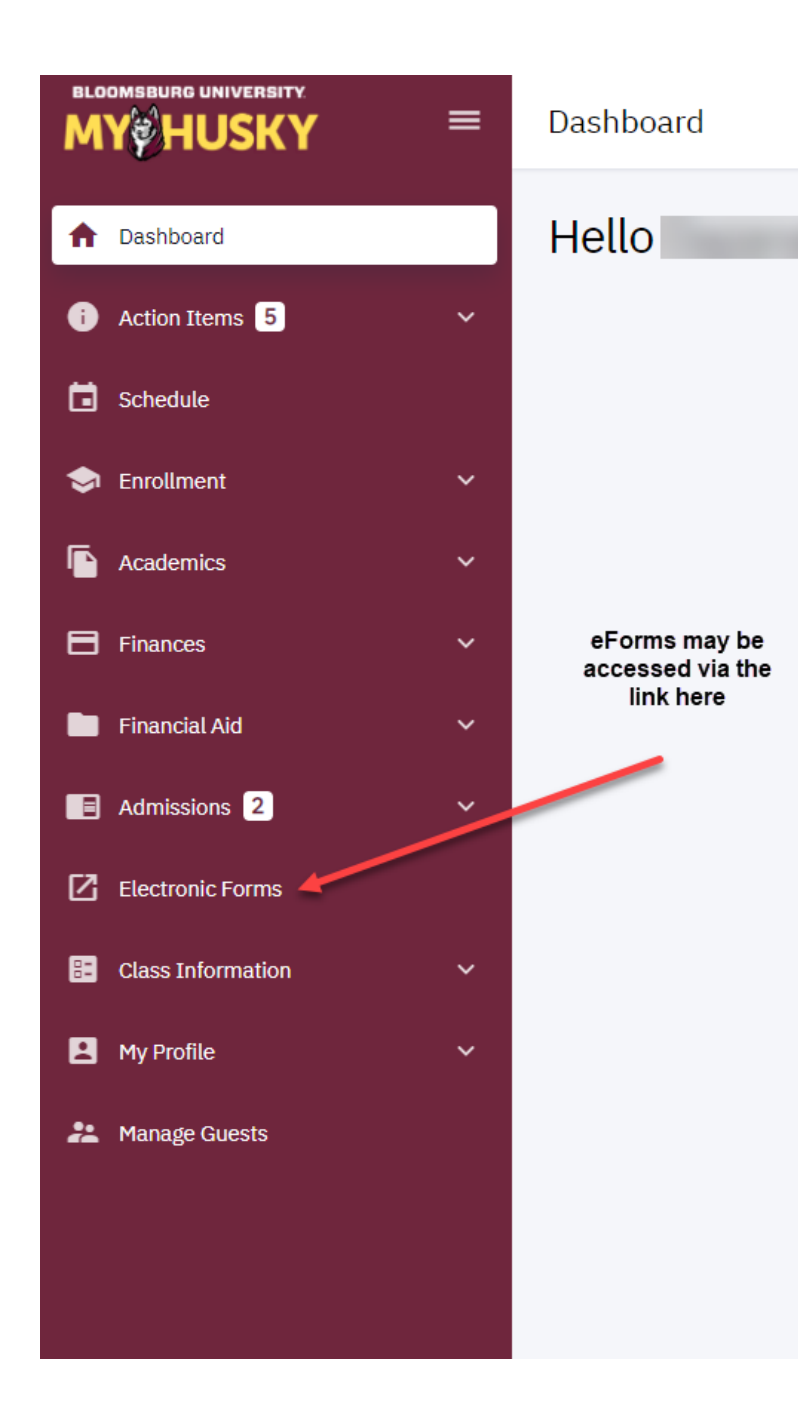

# Click on the link to start a form:

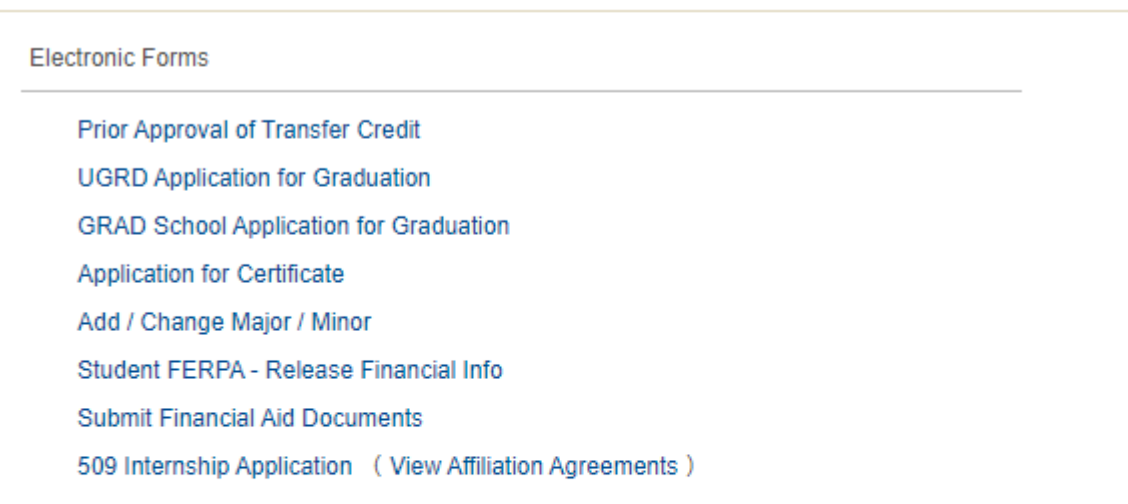

View Previously Completed/Submitted Forms View Previously Submitted FA Forms

### uma **Bloomsburg University of Pennsylvania**

Favorites | Main Menu > Self Service > Student Center > BZ\_GT\_STD\_FORMS\_GBL

# Electronic Forms

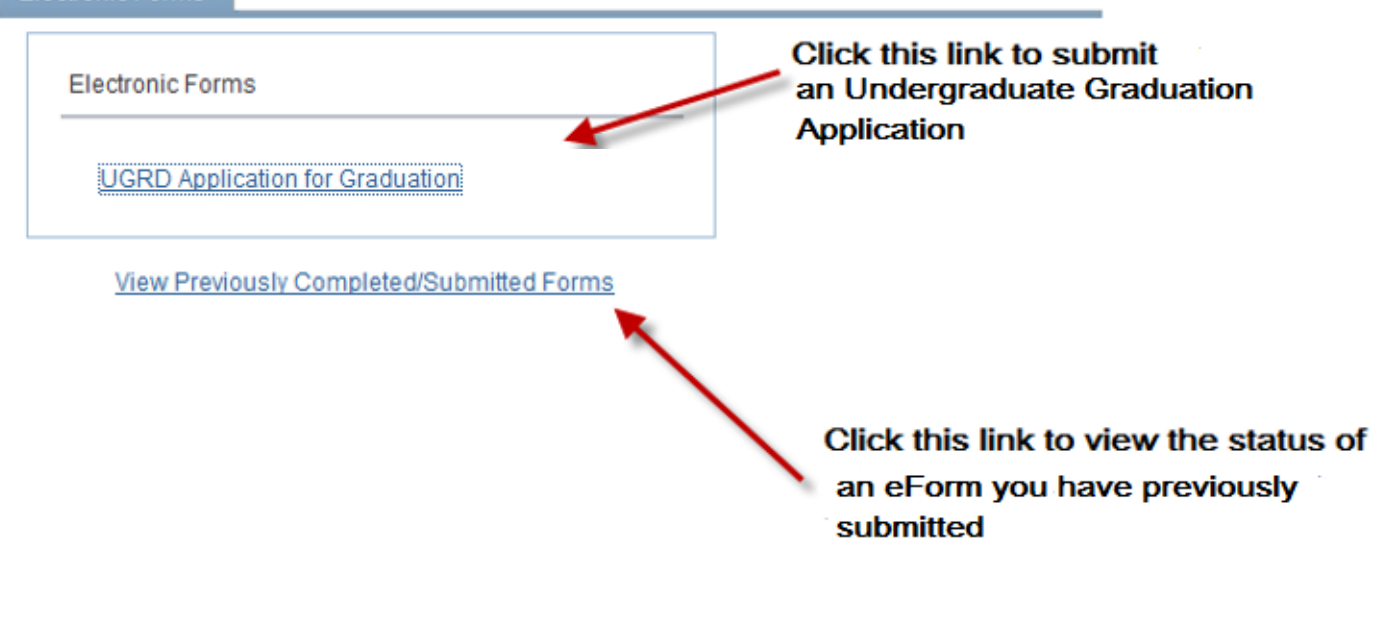

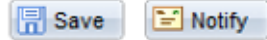

Update/Display  $+Add$ 

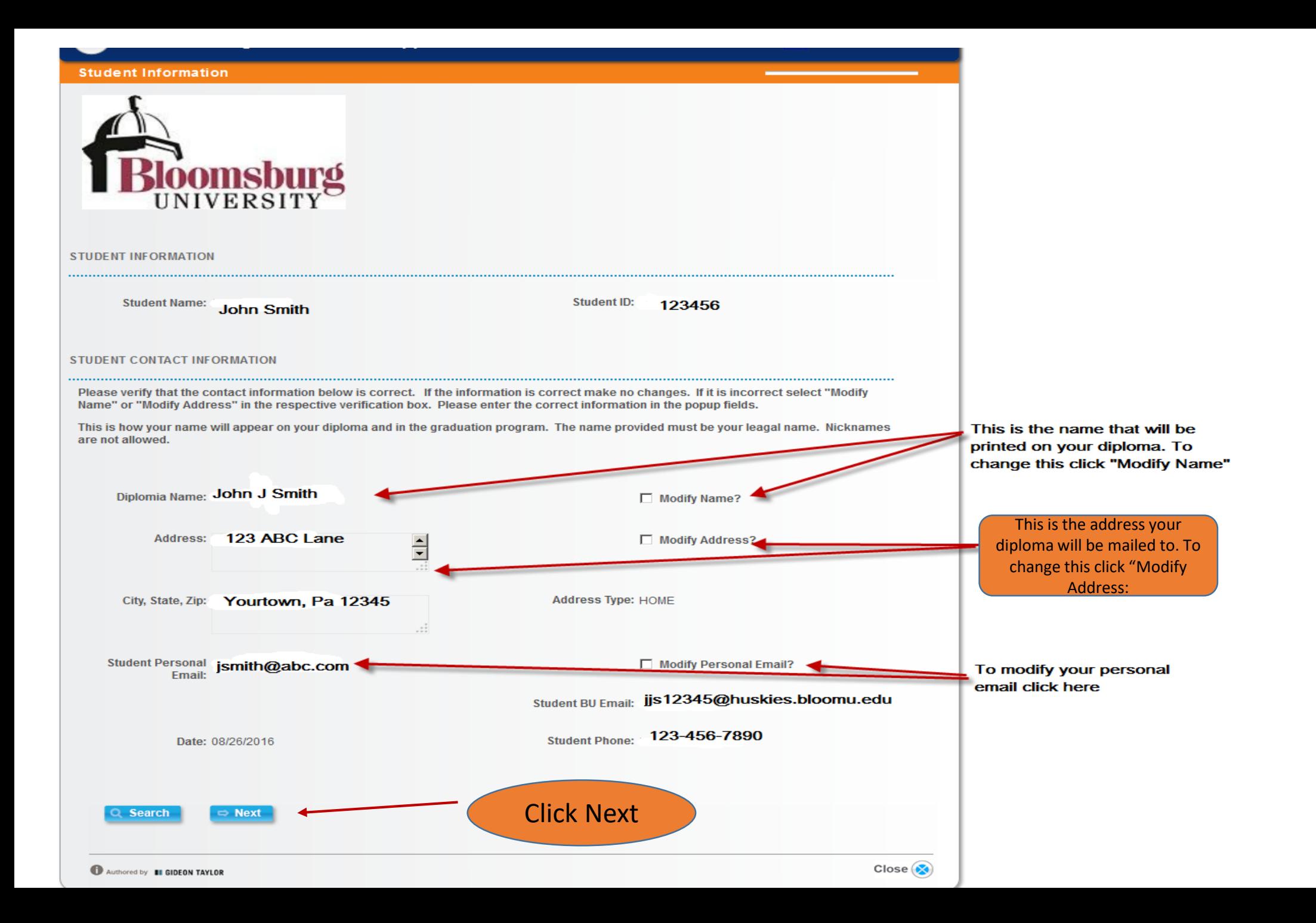

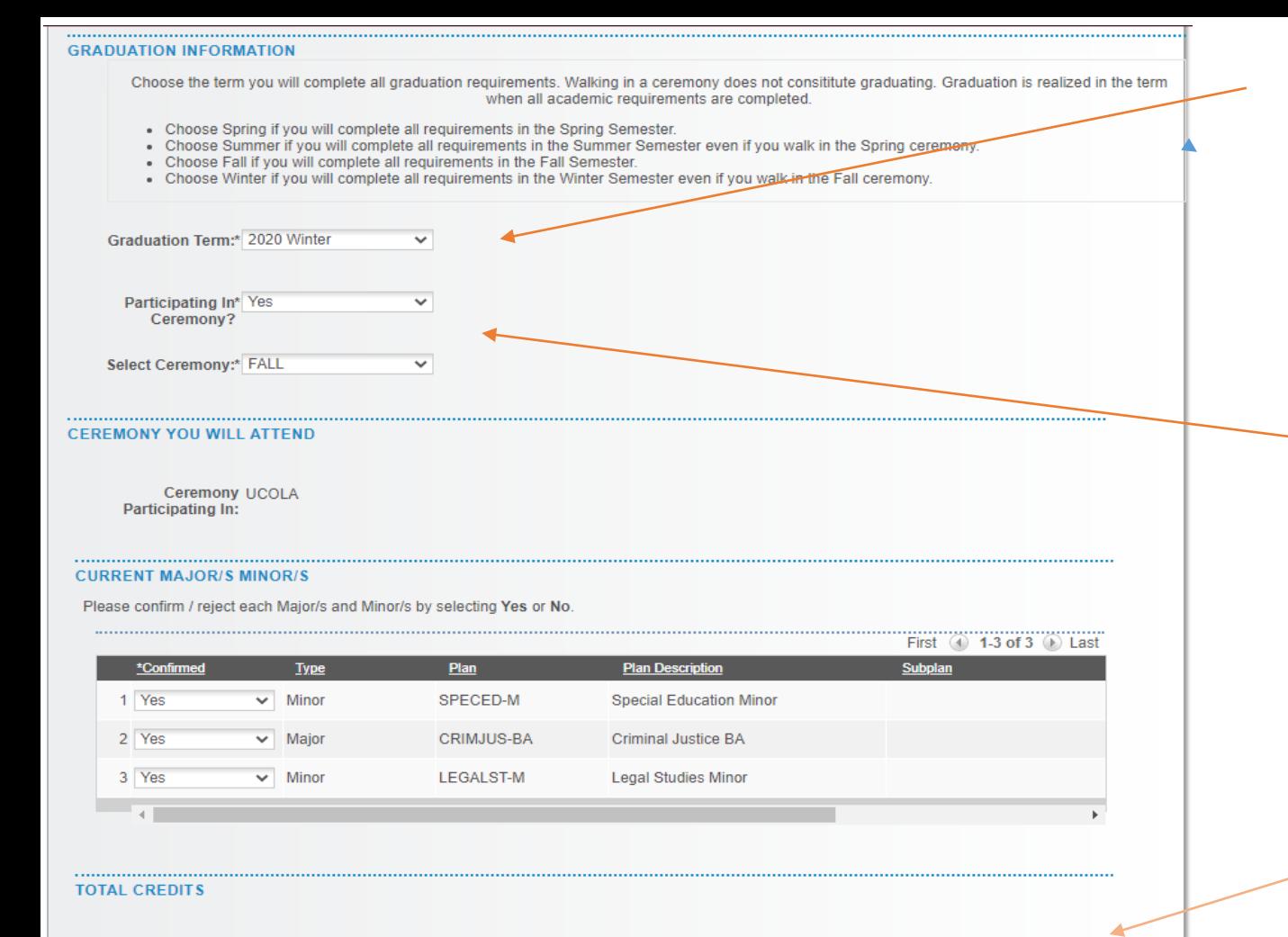

# Choose the term you wish to graduate in from the drop down.

..........

If you choose Fall or Spring for your graduation term Ceremony will default to December or May. IF you choose Winter or Summer as your graduation term you must choose December or May for the ceremony you wish to participate in.

> Earned, in progress and developmental credits will display. Use this tool to determine total number of credit upon successful completion of in progress credits. DEVSTUD/ENRICH below 100 DO NOT count toward graduation. Courses being repeated that you have previously earned credit for will be deducted from the total upon completion of the repeat.

First  $\left($  4) 1 of 1  $\left($   $\right)$  Last **Earned Credit** + Current Credit: - Developmental Credi  $=$  Total Credits 1 59.000000 0.000000 59.000000 0.000000

### **ACTION ITEMS**

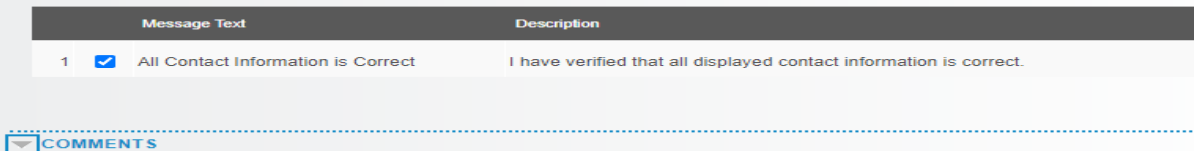

• Check the box to confirm all information is correct.

• Add information relevant to the status of you program completion in the comments box.

• Click Submit.

Submit

# Upon submission of your Graduation Application you will be directed to the Form Finalized page which will display the status of your form.

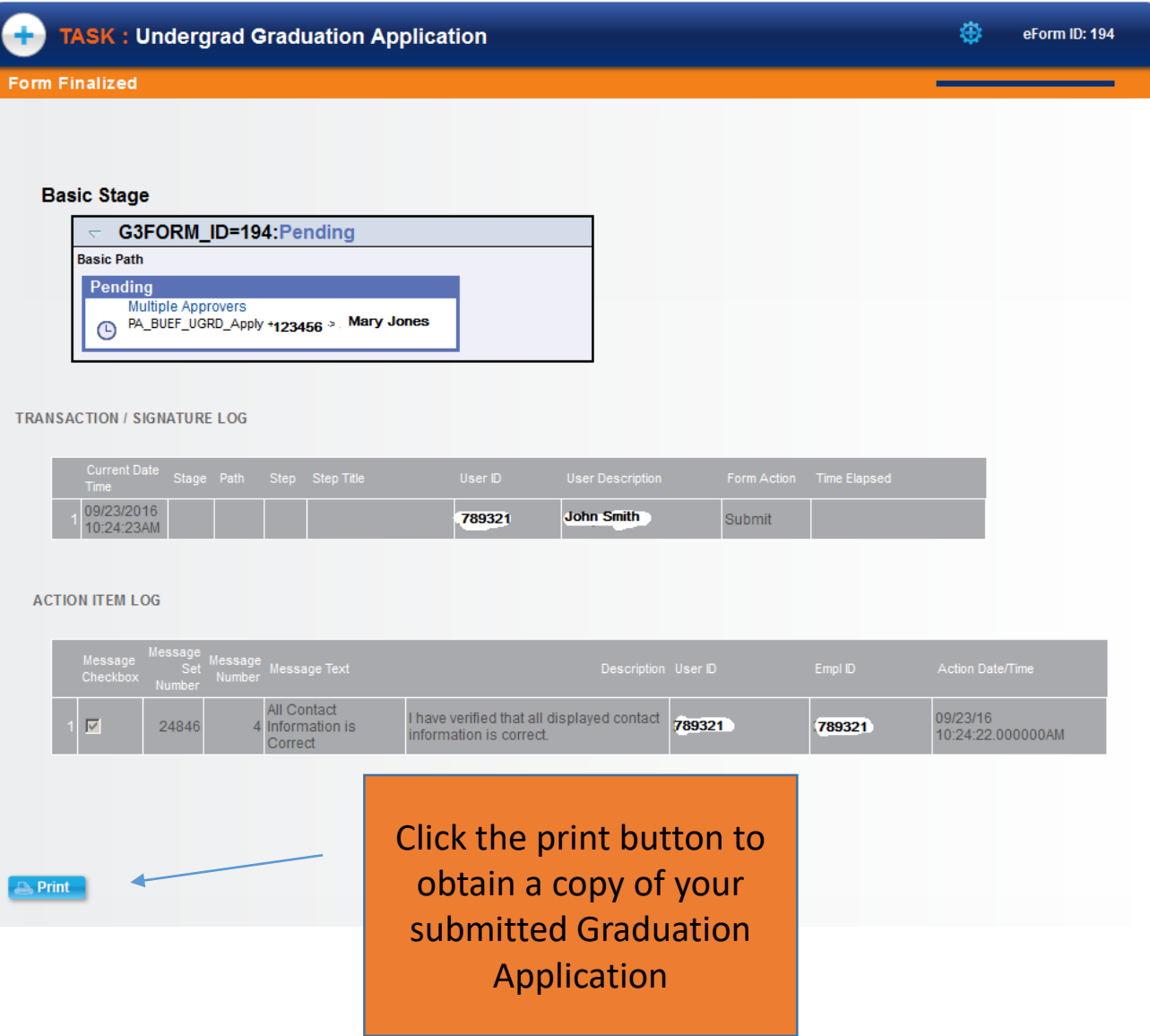

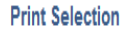

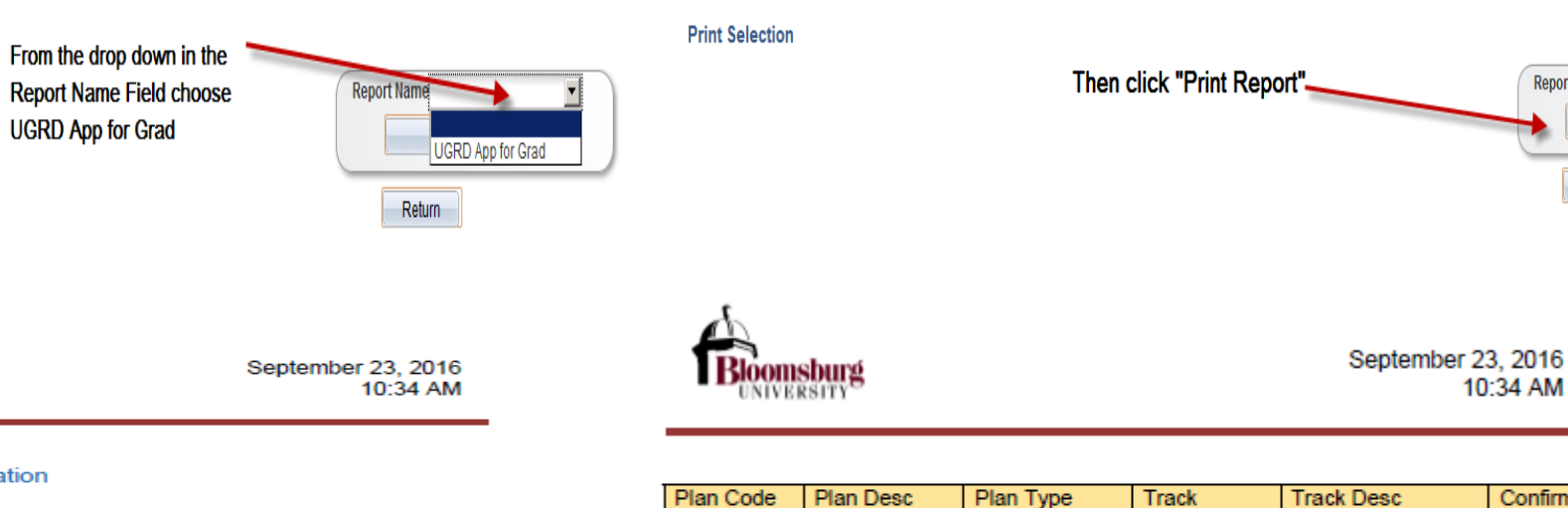

**Biology BS** 

**MAJ** 

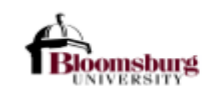

# Undergraduate Application for Graduation

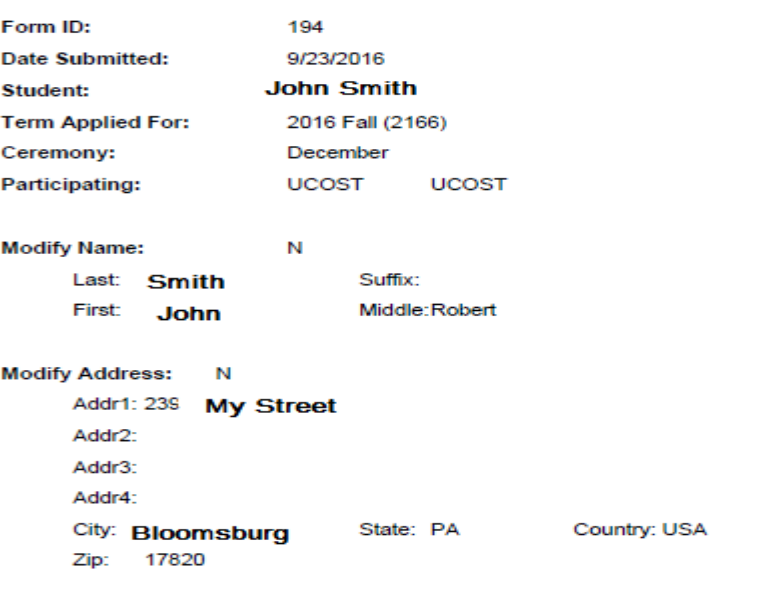

**UGRD App for Grad** 

**Modify Personal Email:** test@bloomu.edu N

Preferred Phone: 123-456-7890

Credits:

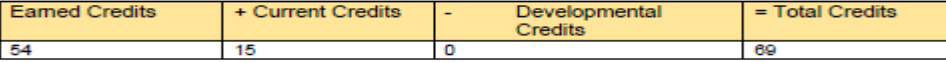

# **Comments:**

**BIO-BS** 

**Registrar Comments:** 

After completion of the print function you will produce a pdf of the information contained in your Graduation Application that you may print and/or save for your records.

**BIOENV-BS** 

Environmental

Biology

Report Name UGRD App for Grad

**Print Report** 

Return

10:34 AM

Y

Confirmed

- Once your application for graduation has been submitted to the Office of the Registrar:
	- 1. Your department will be notified you have applied to graduate
- 2. A determination will be made as to whether you have or have not met all graduation requirements.
- 3. You will be notified by your department with any issues regarding you application to graduate.

Favorites | Main Menu > Self Service > Student Center > BZ\_GT\_STD\_FORMS\_GBL

## Electronic Forms

Electronic Forms

# Personalize | Find | View All |  $\boxdot$  |  $\boxdot$  First  $\textcircled{\tiny{\textcircled{\tiny{1}}}}$  1-20 of 20  $\textcircled{\tiny{\textcircled{\tiny{1}}}}$  Last

Original Date Last Operator Last Date

**Original Operator** 

# Form ID Form Type Prior Approval for Transfer Credits **UGRD Application for Graduation** View Previously Completed/Submitted Forms You can go the status o forms by cli

results.

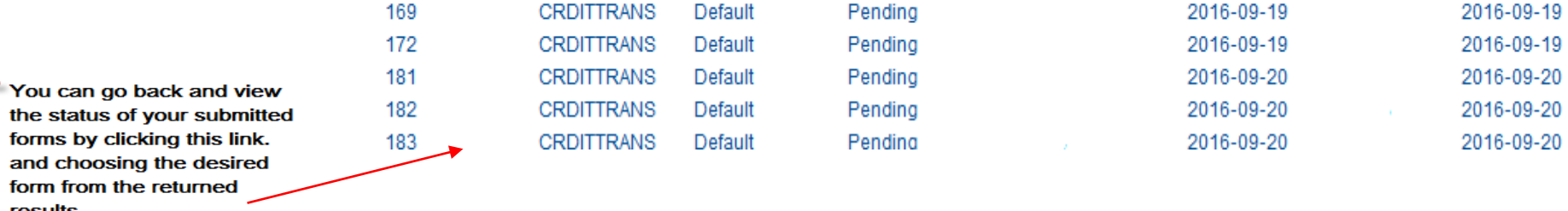

Form Condition Form Status

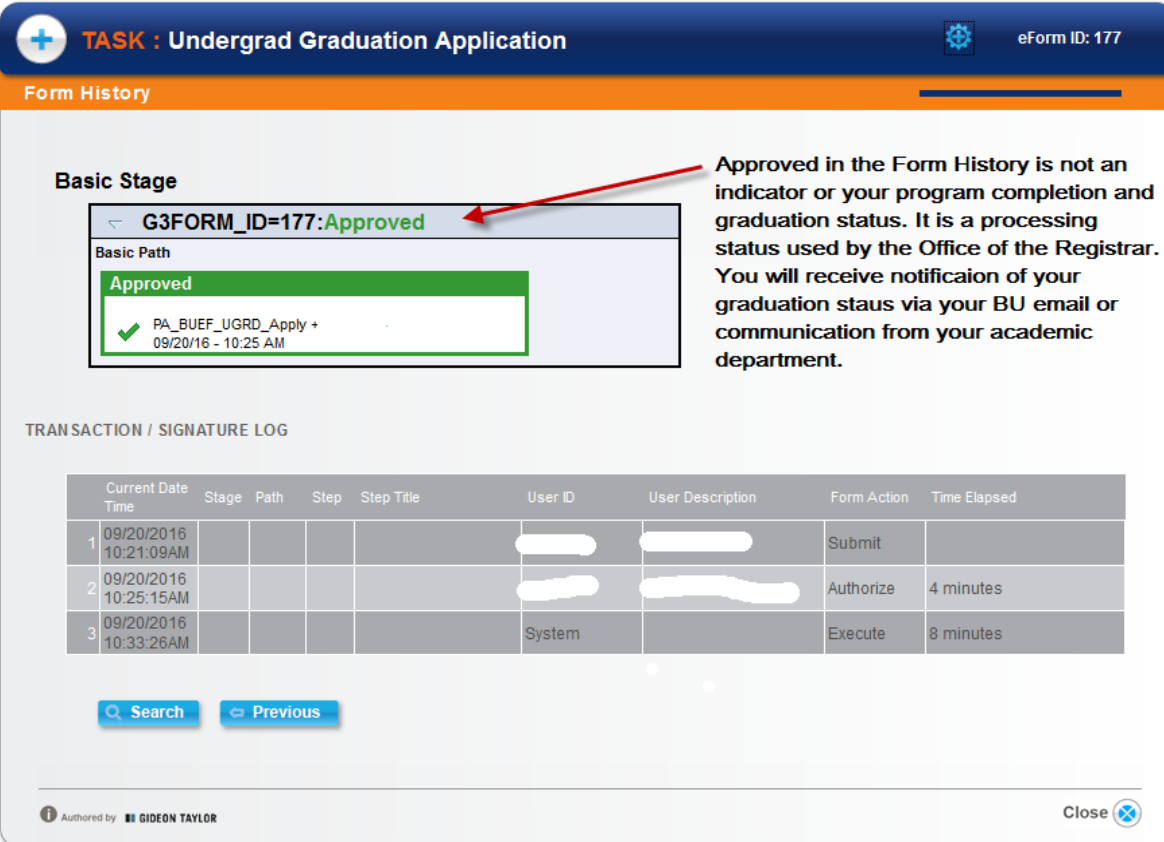